# LALA LAJPATRAI COLLEGE

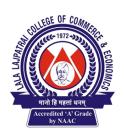

# **OF COMMERCE & ECONOMICS**

Accredited 'A' Grade by NAAC

Lala Lajpatrai Marg, Mahalaxmi, Mumbai – 400034. Tel. No. 23548240/ 23548241 Fax: 23532896 E-mail: <u>llcolcom@mtnl.in</u> | <u>principal.llc@gmail.com</u> | website: www.lalacollege.edu.in

Ref No. 11-24/ Date: 05/01/2021

# **NOTICE**

## **SENIOR COLLEGE**

# T.Y.BCOM SEMESTER SEM V

## **COMPUTER SYSTEM & APPLICATION**

# **A.T.K.T. PRACTICAL EXAMINATION**

The Students who failed in semester V Computer System & Application Practical Examination are hereby informed that their semester V A.T.K.T practical Examination will be conducted online.

The students should mail their journal prepared as per the instruction failing which they will not be allowed to appear for the exam. The journal should be hand written and then the same to be mailed in pdf format on <a href="mailto:lalatycomputer@gmail.com">lalatycomputer@gmail.com</a> on or before 14.01.21.

The file name should be in the format of rollno atkt sem V studentname

Topics to be entered in the journal

## **TY BCOM SEM V ATKT PRACTICAL QUESTIONS**

#### MS-Excel

#### 1) (Title: Sorting & Subtotals)

Prepare a worksheet in Excel containing Name, Age, Department and the Bonus Amount in Columns A, B, C and D respectively from rows 1 to 6, the first row contains headings and the remaining rows contain data. Use your own data.

Carry out the following operations on this worksheet.

- 1) Save the worksheet under your roll no.
- 2) Sort the data in the ascending order of Department.
- 3) Obtain Subtotals of Bonus for each department.
- 4) Explain the use of 1 and 2 row level symbols.
- 5) Remove these subtotals and return the worksheet to its previous state.

#### 2) (Title: Functions in Excel)

Explain the following functions in Excel.

| FV,      | PV,      | PMT,   | PPMT,    | IPMT,     | NPER |
|----------|----------|--------|----------|-----------|------|
| RATE,    | NPV,     | IRR,   | ROUND,   | ROUNDDOWN |      |
| ROUNDUP, | CEILING, | FLOOR, | INT,     | MAX,      | MIN  |
| MOD,     | SQRT,    | ABS,   | AVERAGE. |           |      |

#### 3) (Title: Simple & Compound Interest)

Five members of a family keep deposits in a bank at different rates of interest. Prepare a worksheet containing the Name, Amount, Interest Rate, Simple Interest earned for 1 and 2 years, Compound Interest earned for 1 and 2 years with interest compounded quarterly, half yearly and annually.

P = Principal amount, N = no. of years for which deposit is kept, R = rate of interest, SI = Simple Interest earned, T = time for which deposit is kept, A = total amount after time T, CI = compound interest. SI = PNR/100, A =  $P^*(1 + R/N)$  ^NT, CI = A - P.

# 1) Creating table, Inserting/Altering Data.

a) Write My-SQI command to create the table DEPT in the database ATLAS with the following columns.

| Columns         | Column Name | Data type and characteristics  |
|-----------------|-------------|--------------------------------|
| Employee id     | empid       | Smallint unsigned, primary key |
| Employee Name   | empname     | Varchar(20)                    |
| Department id   | deptid      | Smallint                       |
| City            | city        | Varchar(20)                    |
| Manager ID      | mgrid       | smallint                       |
| Salary          | salary      | Decimal(7,2)                   |
| Date of joining | doj         | date                           |

- b) Write my-Sql queries for the following for the DEPT table:
  - i) Display the structure of the table.
  - ii) Display the empname, depit, city, doj for each employee.
  - iii) Add a record (row) in the table without naming the colmuns.
  - iv) Add another two records (rows) in the table using the column names.
  - v) Change the name of the employee id 4 to Mehta.
  - vi) Change the salary of all the employees to 25000 if the salary is below 25000.
  - vii) Sort the data in descending order of salary.
  - viii) Delete the row of the employee id 5.

#### 2) Modifying Tables

Write my-Sql queries for the following for the DEPT table:

- i) Display the empname and salary for those employees whose earning is more than Rs20,000/-
- ii) Display the empid of all employees whose name contain the letter 'a'.
- iii) For each employee in the table display the empname, empid, salary and salary increased by 15 % and labeled as new salary.
- iv) Add a column "Increase decimal (7, 2)" that subtracts salary from new salary.
- v) To change the size of the column city to varchar (25).
- vi) To change the name of the column salary to sal.
- vii) To delete the column sal.
- viii) To delete the table.

# 3) Aggregating Data using Group Functions

a) Write My-SQl command to create the table EMPLOYEES in the database EMPS with the following columns.

| Columns     | Column Name | Data type and characteristics |
|-------------|-------------|-------------------------------|
| Employee id | emp_id      | smallint , primary key        |
| First name  | fname       | varchar(20)                   |
| Last name   | Iname       | varchar(20)                   |
| Email       | email       | varchar(20)                   |
| phone no    | pno         | varchar(10)                   |
| hiring date | hire_date   | date                          |
| job id      | jobid       | varchar(10)                   |
| salary      | salary      | decimal(8,2)                  |
| commission  | comm        | decimal(6,2)                  |
| manager id  | manager_id  | smallint                      |
| dept id     | dept_id     | smallint                      |

Write my-Sql queries for the following for the EMPLOYEES table

- i) Display the highest, lowest salary of the employees. Label the columns Maximum, Minimum respectively.
- ii) Display the sum and average salary of all the employees. Label the columns Sum of Salary and Average Salary resp. Round the results to the nearest whole number.
- iii) Display Minimum, Maximum, Sum and average salary for each job type.
- iv) Display the number of people with the same job\_id.
- v) Determine the number of managers without listing them. Label the column Number of Managers.
- vi) Display the differences between the highest and lowest salaries and label it Range of salary.
- vii) Display the manager id and the salary of the lowest paid employee for that manager.

#### 4) Quires

Using the table EMPLOYEES write MySQL statements for the following:

- i) Display all the rows in this table.
- ii) To display last name and salary of all employees earning more than 14,000/-
- iii) To display last name and department id for employee id 3.
- iv) TO display last name and salary for all employees whose salary is in the range 15000 to 24000?
- v) To display last name, job id and hire date of employees hired between Feb 20, 1998 and May 1, 1998 in the ascending order of hire date.
- vi) To display the last name and salary of employees who earn from 15000 to 24000 and are in department 101 or 103. Label the columns as Employee and monthly salary respectively.
- vii) To display the last name and hire date of every employee who was hired in 2001.
- viii) To display the last name and job type of all employees who do not have a manager.
- ix) To display the last names of all employees where the third letter of the name is an 'h'.
- x) To display the last name of the employees who have an 'a' and an 'e' in their last name.